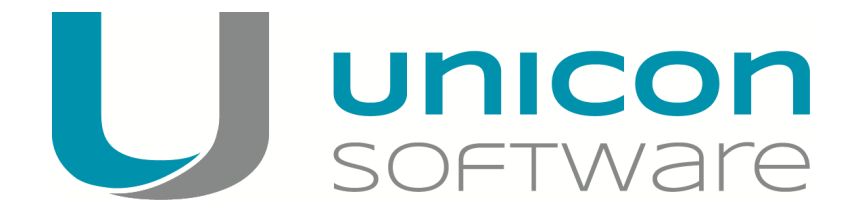

# Lumension Endpoint Security auf eLux RP

Stand: 2014-02-15

#### **Inhalt:**

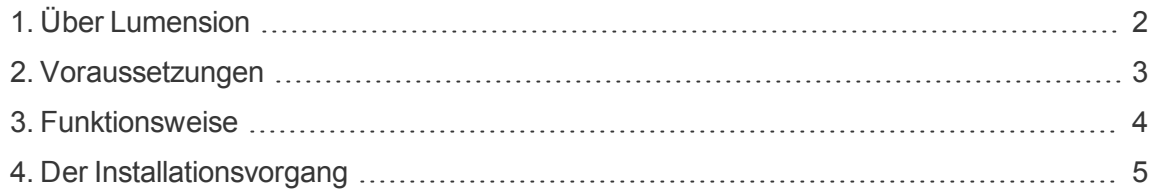

© 2016 Unicon Software Entwicklungs- und Vertriebsgesellschaft mbH

Die vorliegende Dokumentation ist urheberrechtlich geschützt. Alle Rechte sind vorbehalten. Kein Teil dieser Dokumentation darf ohne unsere Genehmigung in irgendeiner Form vervielfältigt werden. Technische Änderungen vorbehalten. Texte und Abbildungen wurden mit größter Sorgfalt erarbeitet. Gleichwohl übernehmen wir weder juristische Verantwortung noch Haftung für die Richtigkeit, Vollständigkeit und Aktualität der bereitgestellten Informationen.

eLux® und Scout Enterprise Management Suite® sind eingetragene Marken der Unicon Software GmbH in der Europäischen Union und in den USA. eLux™ und Scout Enterprise Management Suite™ sind eingetragenen Marken der Unicon Software GmbH in Japan.

Alle anderen Produktnamen sind eingetragene Warenzeichen der jeweiligen Eigentümer.

## <span id="page-1-0"></span>**1. Über Lumension**

[Lumension](https://www.lumension.com/Company/About-Us.aspx) Security Inc. ist ein weltweit führendes Unternehmen für die Entwicklung von Endpoint Management und Endpoint Sicherheits-Lösungen. Die Lumension® Endpoint Management und Security Suite vereint die Funktionen des IT-Betriebs und der Sicherheit über eine einzige Konsole. Es umfasst Funktionalitäten wie Patch-Management, Application Control, Device Control, Anti-Virus, Konfigurations-Management, Power Management und Asset Management auf Server– und Client Ebene, um das IT-Risiko zu minimieren und die System Management Anforderungen im gesamten Unternehmen abzubilden.

### <span id="page-2-0"></span>**2. Voraussetzungen**

Folgende Voraussetzungen müssen gewährleistet sein, um die Lumension Endpoint Security Lösung in Verbindung mit Betriebssystem eLux RP erfolgreich installieren bzw. nutzen zu können:

- Thin Clients ausgestattet mit dem Betriebssystem eLux RP.
- **Gultige Subscription.**
- **C** ELIAS.
- **C** Lumension Endpoint Security Umgebung.
- **Citrix Virtualisierungsumgebung.**
- eLux Add-On Paket *vdldi-1.0-4* oder höher, erhältlich auf [www.myelux.com.](http://www.myelux.com/)

## <span id="page-3-0"></span>**3. Funktionsweise**

Mit der Lumension® Endpoint Management und Security Suite ist es möglich, die für das Unternehmen geltenden Device Control Richtlinien, auch im Server Client Computing für Citrix Umgebungen in Kombination mit Thin Clients anzuwenden. Dabei werden die Hardware-Informationen von einem lokalen Thin Client über einen virtuellen Kanal an das virtuelle System in einer Citrix XenDesktop oder XenApp Umgebung übergeben. Damit dies technisch realisiert werden kann, muss auf dem virtuellen Host in der Citritx Umgebung ein Lumension Endpoint Security Client und auf dem Thin Client System ein entsprechender Virtual Channel Driver installiert sein. Sind diese Voraussetzungen erfüllt, übergibt der Thin Client beim Start der Citrix Session die kompletten Hardware-Information, beispielsweise die Vendor- und Device-ID eines USB-Massenspeichers, an den auf dem virtuellen System befindlichen Lumension Endpoint Security Client übergeben. Über die Lumension Management Konsole kann nun auf Geräte- oder Benutzer-Ebene eine Richtline für USB-Geräte festgelegt werden, welche für Zugriffe auf der Thin Client Ebene angewendet werden kann.

#### <span id="page-4-0"></span>**4. Der Installationsvorgang**

#### **Hinweis**

Diese Installationsbeschreibung bezieht sich lediglich auf die Integration von Thin Clients ausgestattet mit dem Betriebssystem eLux RP, in eine bereits vorhandene oder neu aufgesetzte Lumension Security Umgebung. Möchten Sie die Lumension Endpoint und Security Suite installieren, wenden Sie sich bitte direkt an die technische Betreuung der Firma Lumension. Die Kontaktdaten finden Sie unter [https://www.lumension.com](https://www.lumension.com/)

- 1. Downloaden Sie von [www.myelux.com](http://www.myelux.com/) das Add On Paket *vdldi-1.0-4* oder höher in den UC\_RP Container des Webservers und entpacken dieses.
- 2. Öffnen Sie mit ELIAS die Firmware für die eLux RP Thin Client Installation und nehmen Sie das Paket *vdldi-1.0-4* oder höher in das Image Definition File auf.
- 3. Speichern sie das Image Definition File auf dem Webserver in den UC\_RP Container.
- 4. Führen Sie über die Enterprise Konsole mittels dem Update-Kommando die Installation des Lumension Endpoint Security Paketes auf dem eLux RP Thin Client durch.
- 5. Verbinden Sie sich nun mit Ihrem Citrix Backend, und Sie greifen automatisch auf die Geräteund Benutzer-Richtlinien zu, die in der Lumension Management Konsole definiert sind.